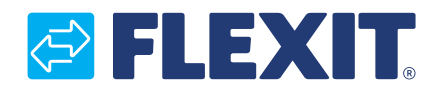

111824NO-06 2018-05

# **Modbusadapter CI66**

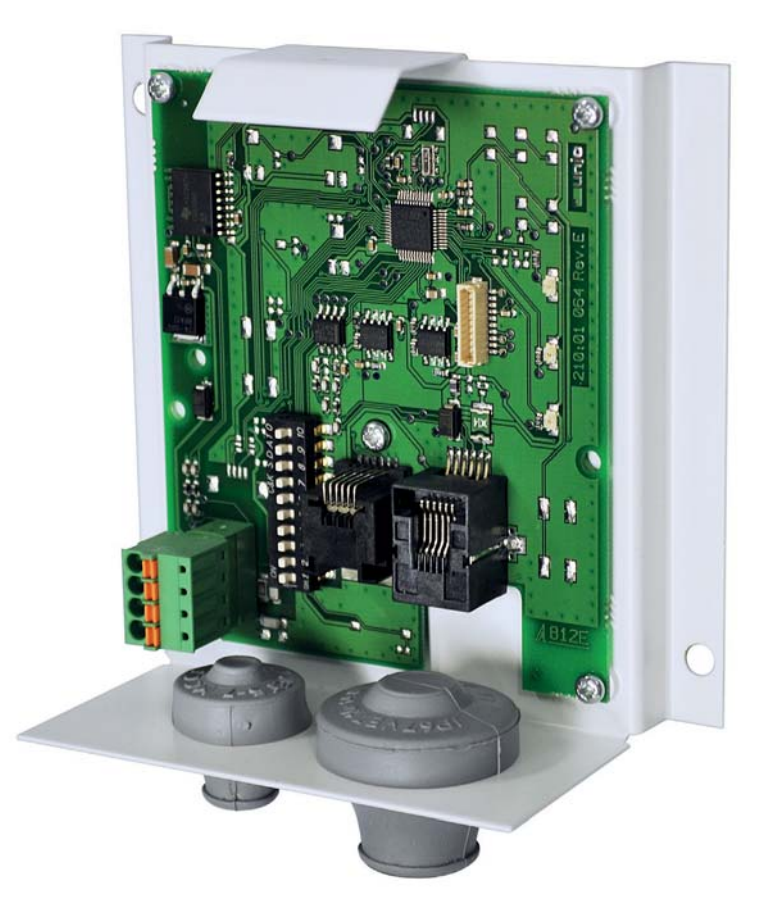

# **<sup>ART.NR:</sup> <b>Monteringsveiledning** 111647

## *<b>B* FLEXIT

## **Innhold**

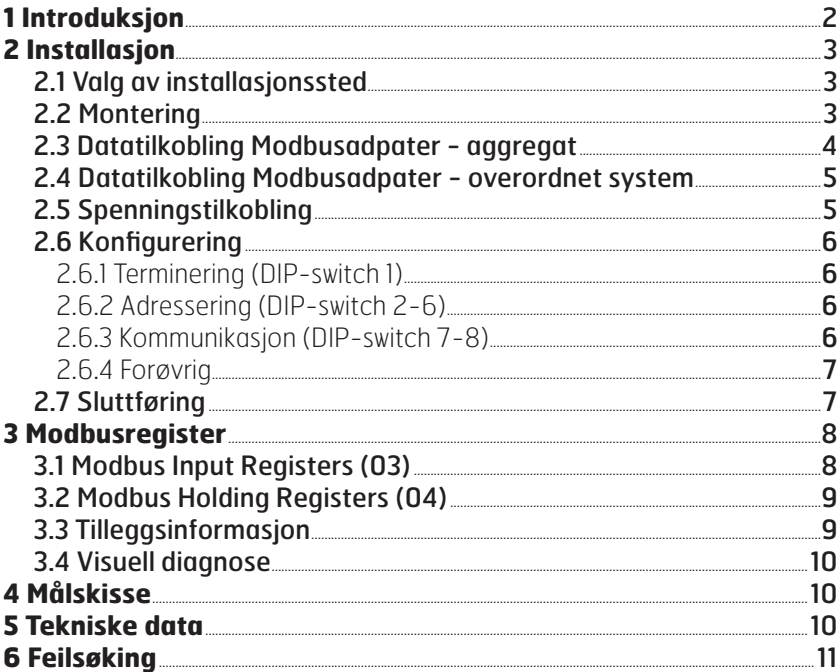

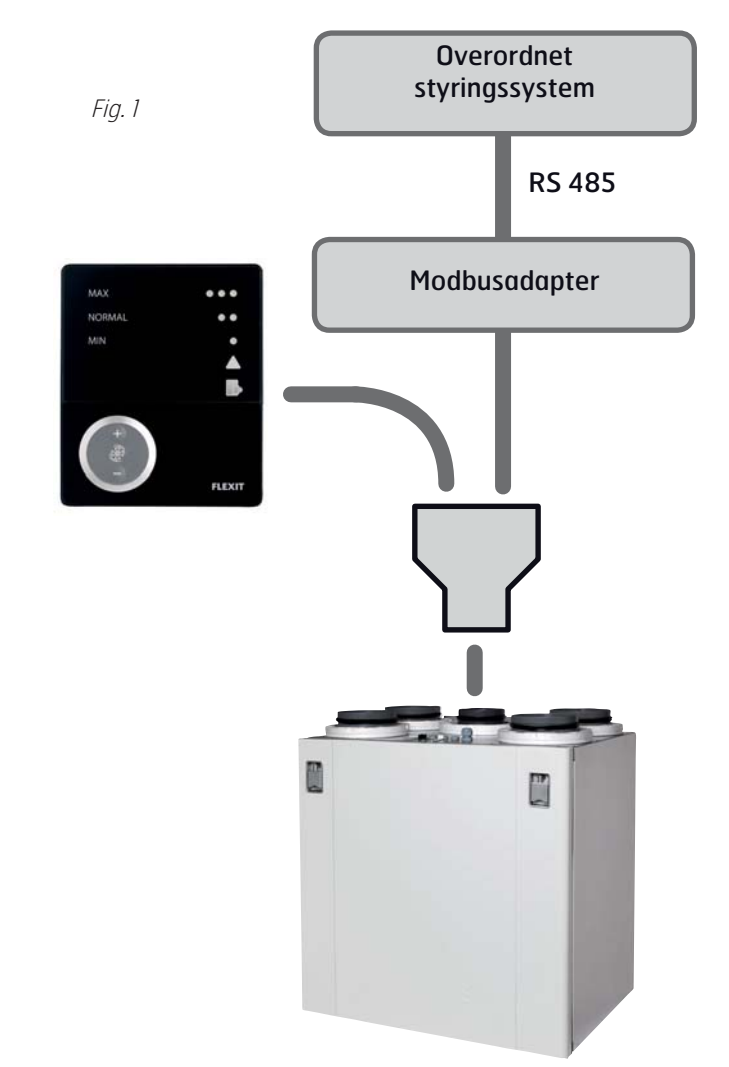

## 1 Introduksjon

Modbusadapter er en enhet som kobles mellom Flexit ventilasjonsaggregat og et overordnet styringssystem som kommuniserer via Modbus RTU over RS485 (se Fig. 1).

Det overordnede systemet kan for eksempel være en hussentral som kobler sammen ventilasjonsaggregatet med varme- og lysstyring, eller et system som overvåker flere ventilasjonsaggregater fra et sentralt sted.

> Våre produkter er i kontinuerlig utvikling og vi forbeholder oss derfor retten til endringer. Vi tar også forbehold om eventuelle trykkfeil som måtte oppstå.

## **TIEXIT**

# **2 Installasjon**

#### **2.1 Valg av installasjonssted**

Modbusadapteret kan plasseres maksimalt 1m fra ventilasjonsaggregatet med den medfølgende ledningen (se Fig. 2).

Ved behov kan ledningen byttes ut mot en lengre variant som er maks 12m. Ledningen har RJ12-kontakter (6-pol modulærkontakt) i begge ender, og koblingen er 1-1 (se Fig 3).

Fig. 3

**2.2 Montering**

vedlagte skruer (se Fig. 4).

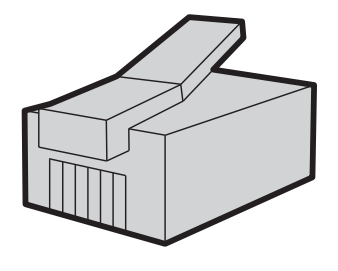

Modbusadapteret krever ekstern 230V AC spenningsforsyning. Dette følger med produktet.

Fest veggbraketten med elektronikk på vegg med

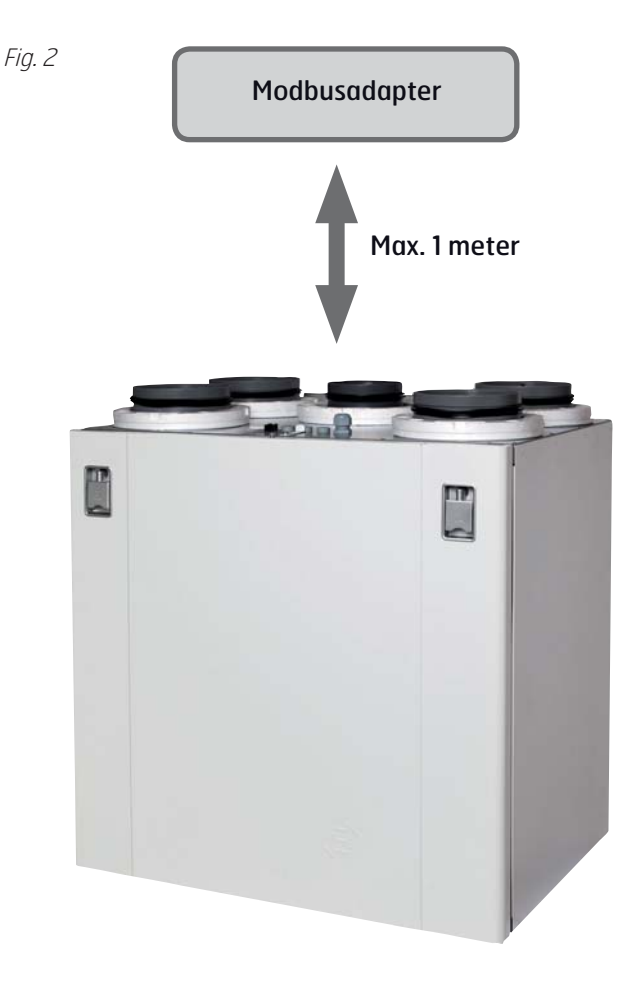

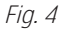

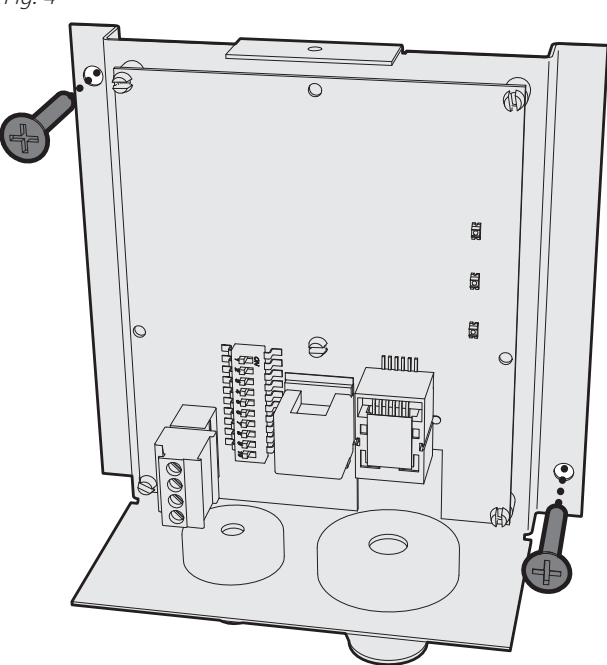

#### **2.3 Datatilkobling Modbusadpater aggregat**

Fig. 5 På oversiden av ventilasjonsaggregatet fins en skjøtekontakt for tilkobling til aggregatets styrepanel. Erstatt skjøtekontakten med den vedlagte Y-kontakten (se Fig. 5), slik at ledningen fra Modbusadapteret kan kobles inn i det ekstra uttaket

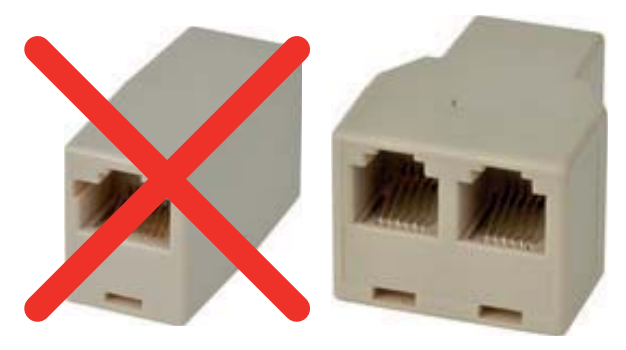

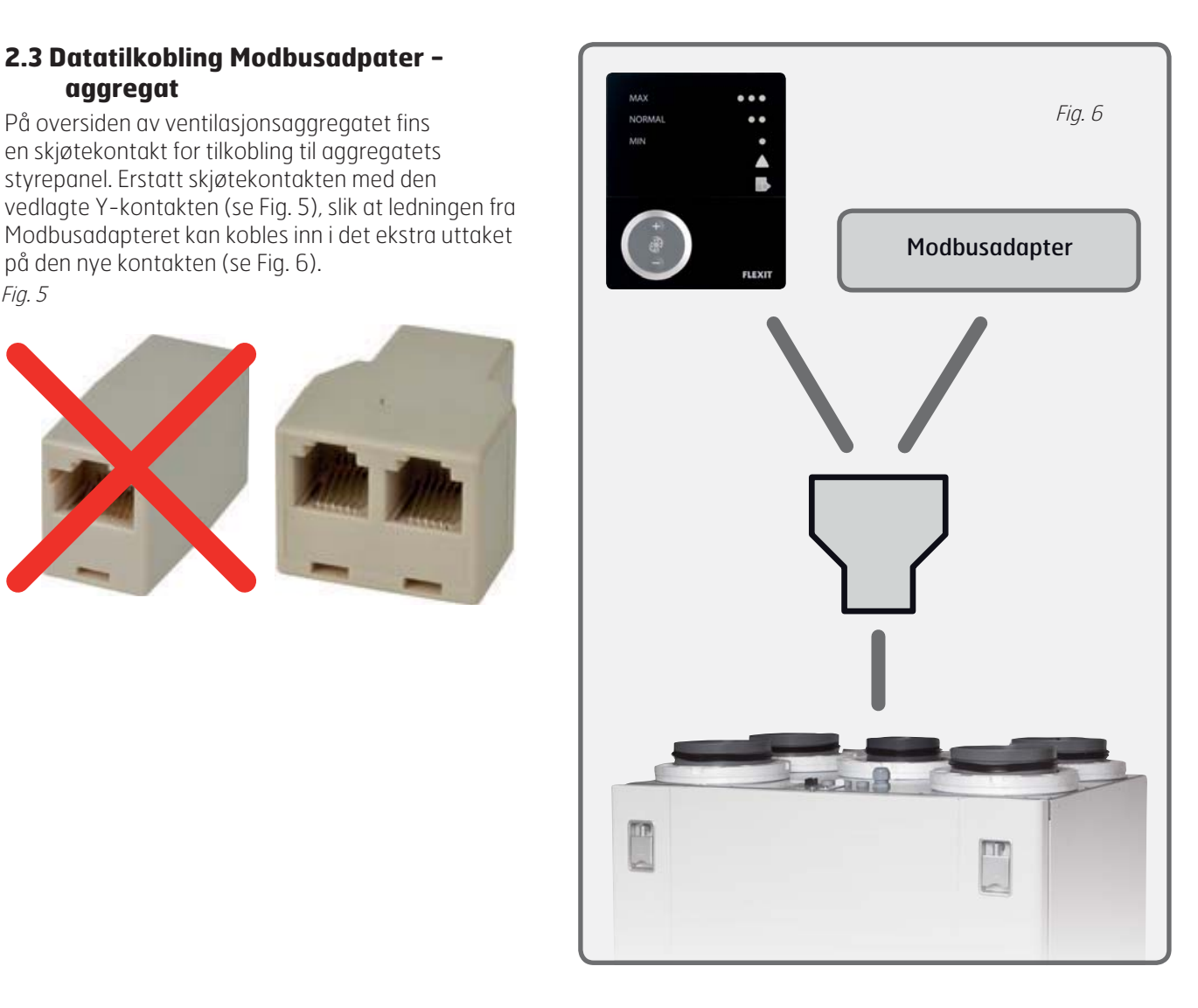

Fig. 7

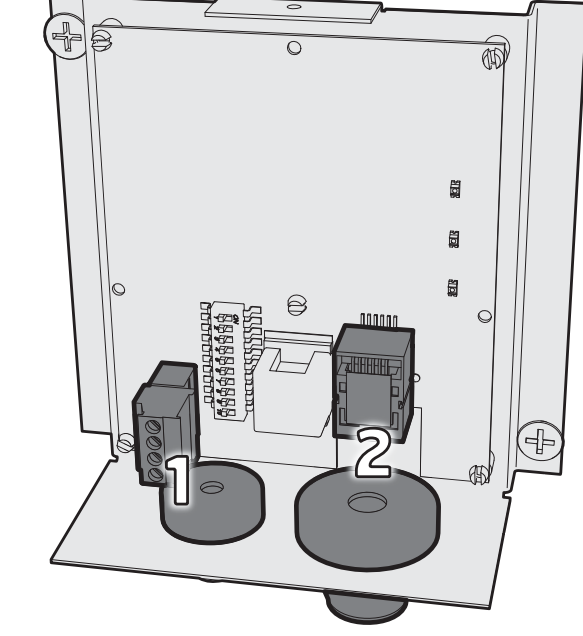

Trekk styringskabelen fra Y-kontakten gjennom kabelgjennomføringen og inn i **kontakt nr 2** på Modbusadapteret (se Fig. 7).

Adapteret kan benyttes frittstående, eller parallelt med opptil 1 stk CI60 styrepanel og 1 stk CI600 styrepanel. Panel(er) og Modbusadapter følger en prioriteringsordning, og adapteret sidestilles med et CI60 styrepanel som må konfigureres dersom den benyttes sammen med en CI60.

Hver enhet må ha en egen identitet. Dette velges med **singel DIP-switch** på enhetenes kretskort (se Fig. 8). Modbusadapteret har i tillegg en 10-veis DIP-switch, denne skal ikke brukes ved innstilling av master/slaveidentitet.

Bruk relevante innstillinger fra tabellen. Enhetene kan seriekobles vilkårlig.

#### **OFF = MASTER ON = SLAVE**

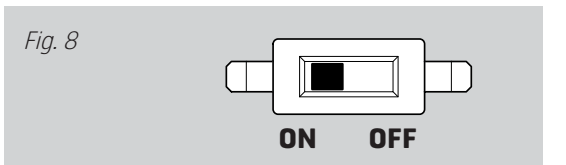

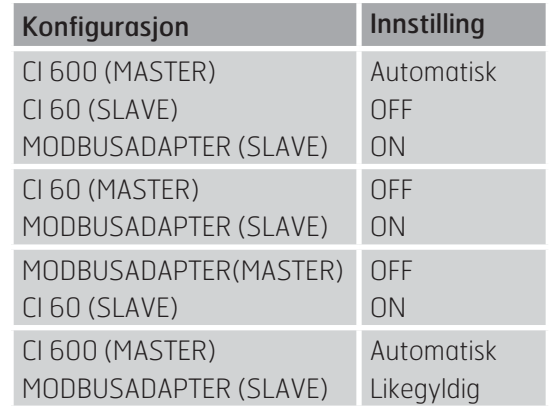

#### **2.4 Datatilkobling Modbusadpater overordnet system**

Koble deg inn på **kontakt 1** (se Fig. 7) på Modbusadapteret i henhold til tabellen nedenfor. Ledningen skal være av typen TP (Twisted pair) for å motvirke forstyrrelser fra eksterne komponenter.

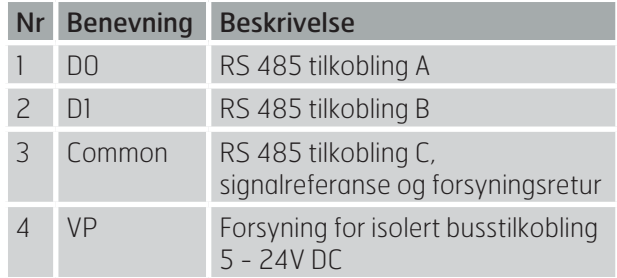

#### **2.5 Spenningstilkobling**

Koble spenningsforsyningen (se Fig 9) til et normalt vegguttakk, 230V AC / 50Hz.

Alternativt kan strømforsyningen tas fra et overordnet system, og det vil da ikke være behov for den medfølgende spenningsforsyningen. Adapteret krever en spenningsforsyning på mellom 5-24V DC, og har et strømforbruk på 100mA.

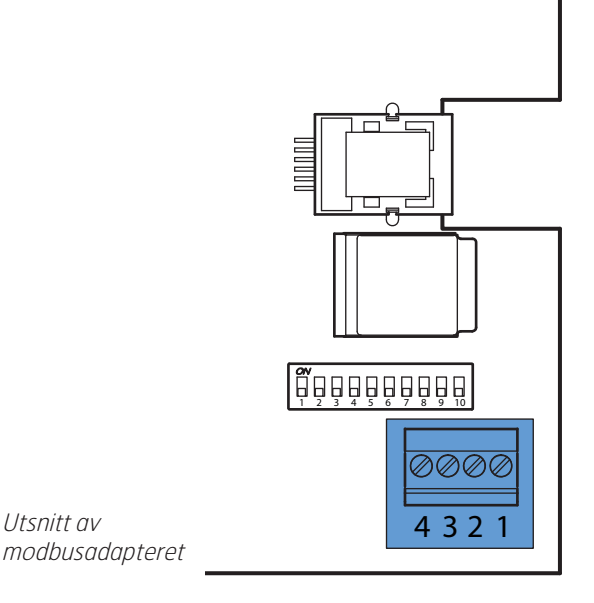

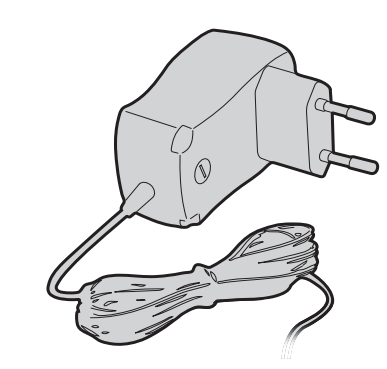

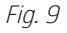

Utsnitt av

#### **2.6 Konfigurering**

Figur 10 viser de ulike DIP-switchenes funksjon.

#### 2.6.1 Terminering (DIP-switch 1)

Fig. 10

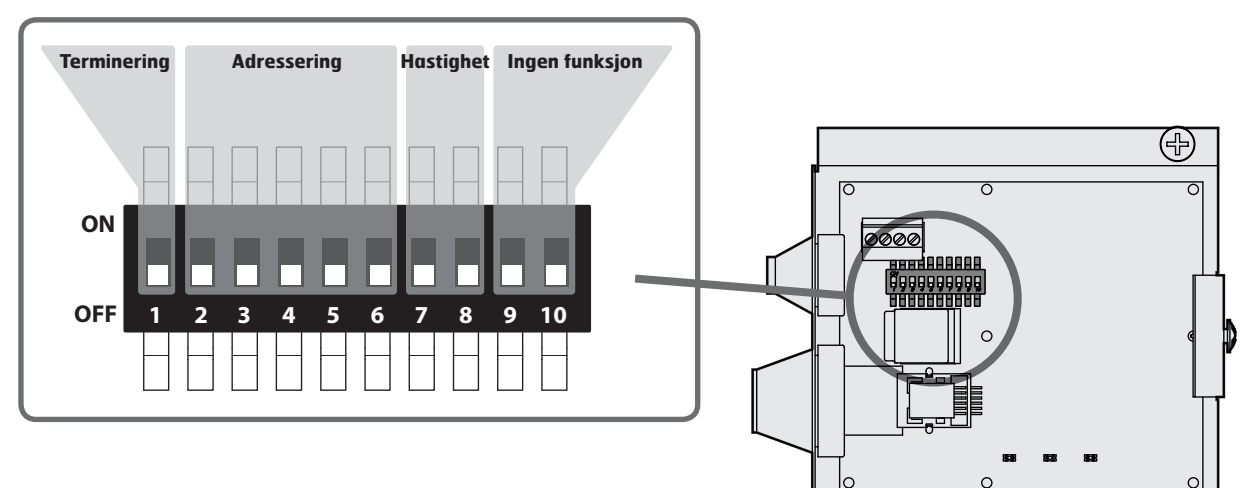

Avhengig av hvor mange Modbuskomponenter som er installert på databussen og hvilken av dem som er avsluttende enhet, kan adapteret konfigureres slik at korrekt terminering/endemostand oppnås.

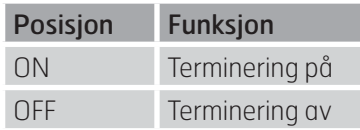

#### 2.6.2 Adressering (DIP-switch 2-6)

Adapteret kan konfigureres slik at 32 unike adresser oppnås. I praksis betyr dette at like mange ventilasjonssystemer kan kobles mot samme overordnede styresystem.

Den unike adressen stilles inn ved hjelp av fem DIPswitcher i binærkodeadressering.

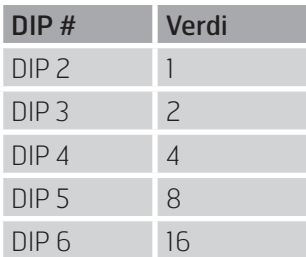

Verdien oppnås ved å stille in den aktuelle DIP-switchen posisjon ON. I posisjon OFF får den verdien 0.

## **> EKSEMPEL** Ønsket adresse = 21 DIP-switch 2, 4 og 6 settes i ON (1+4+16 =21)

DIP-switch 3 og 5 settes i OFF

 $\bigoplus$ 

#### 2.6.3 Kommunikasjon (DIP-switch 7-8)

Kommunikasjonen er fysisk tilkoblet i halv duplex (2W-MODBUS) via et ITr-grensesnitt (Trunk Interface). Modbus responstid er max 100 ms.

#### Adapteret kommuniserer via RS485

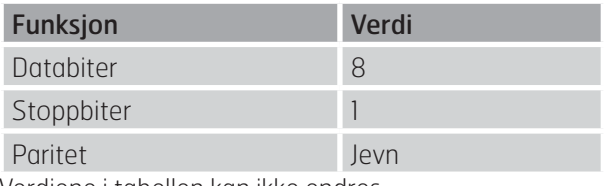

Verdiene i tabellen kan ikke endres

Kommunikasjonshastighet (bitrate) kan konfigureres i henhold til tabell.

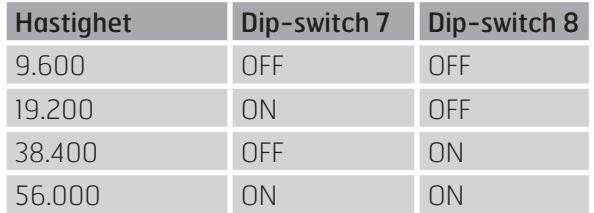

### **@FLEXIT**

#### 2.6.4 Forøvrig

DIP-switch 9 och 10 har ingen funksjon.

#### **2.7 Sluttføring**

Før dekselet skrått nedenfra og opp, slik at hakene i dekselet havner på baksiden av veggbraketten. Øvre del av dekselet føres så inn mot veggen (se Fig. 11).

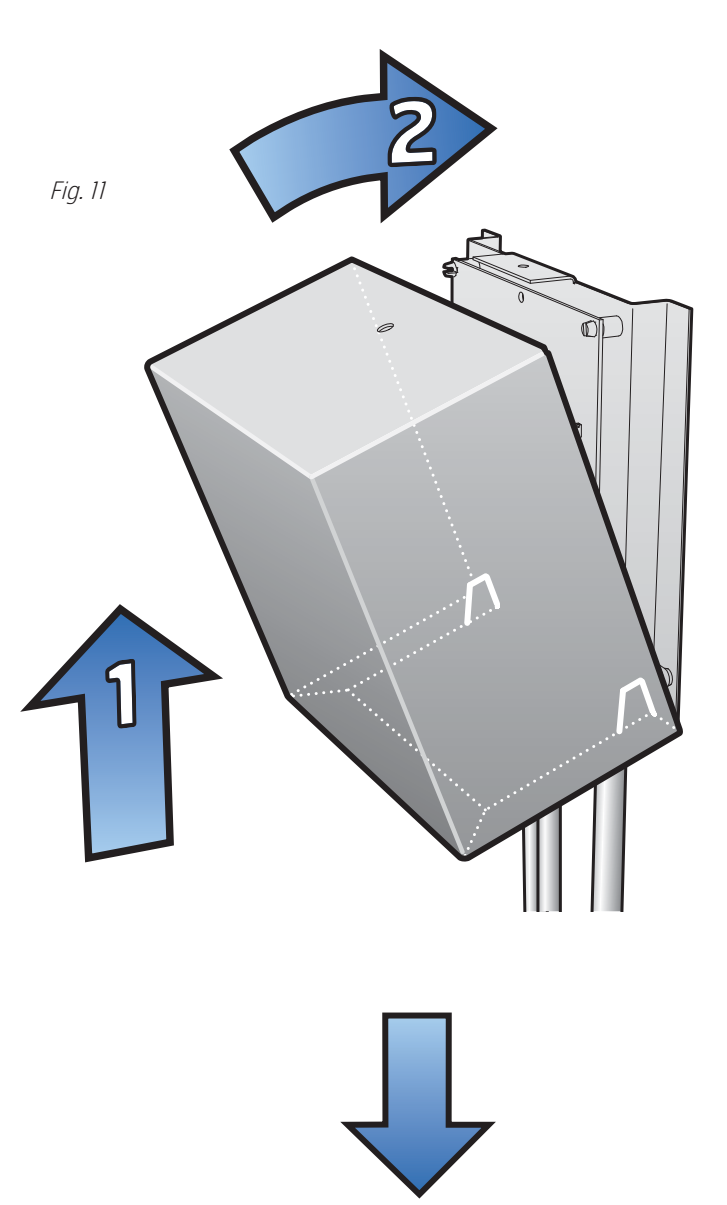

Feste dekselet med vedlagt skrue (se Fig. 12).

Fig. 12

# **3 Modbusregister**

## **3.1 Modbus Input Registers (03)**

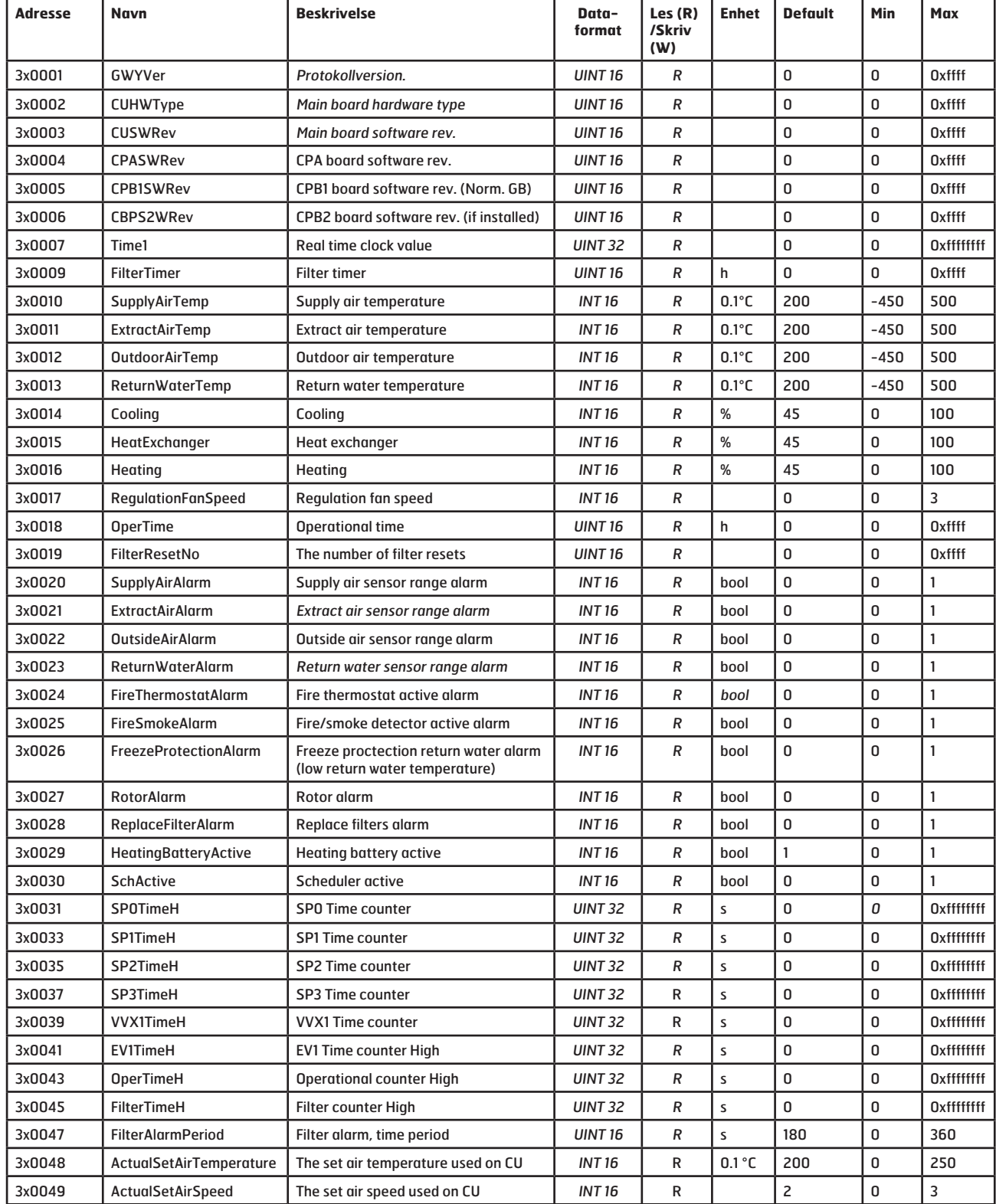

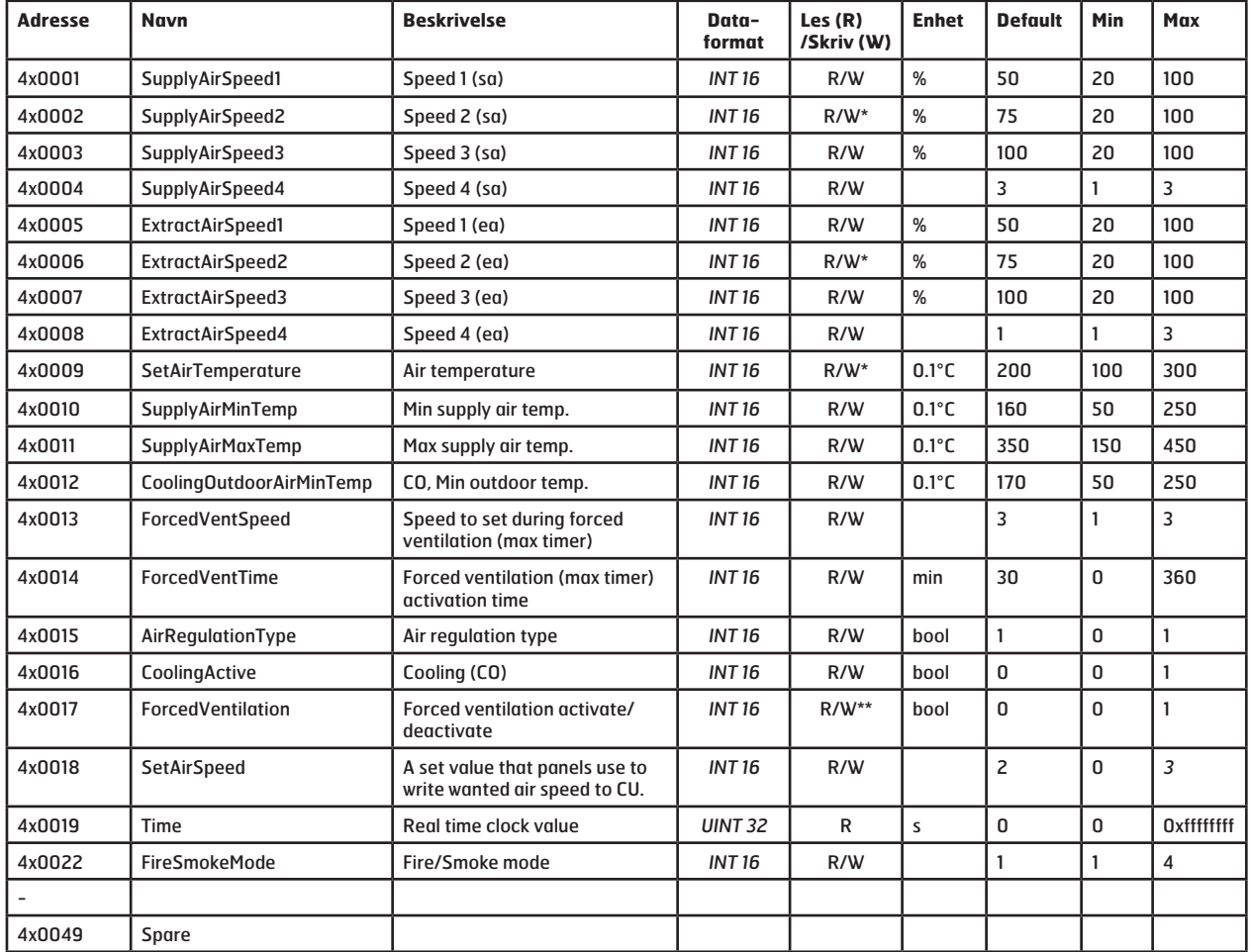

#### **3.2 Modbus Holding Registers (04)**

\* Verdier kan kun endres hvis CI66 er satt opp til "Master", se tabell i kapitel 2.3.

\*\* Verdi kan kun skrives hvis en CI600 er tilkoblet systemet.

#### **3.3 Tilleggsinformasjon**

Registrene i tabell 3.1 og 3.2 bruker PLC adressering (Base 1)

I Modbusstandarden benyttes kun register med 16 biter. I noen tilfeller trengs mer data til beskrivelse av en verdi og i dette tilfelle benyttes to etterfølgende register. Register, markerte med dataformat INT 32, har data i to register (det aktuelle registret og etterfølgende).

Register n: (MSB=data for de høyeste verdiene)

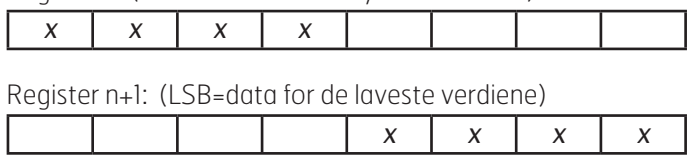

n = registeradresse 9

## **3.4 Visuell diagnose**

Modbusadapteret er forsynt med tre lysdioder for diagnostisering, som vist på Fig. 12. Funksjonen er følgende: Fig. 13

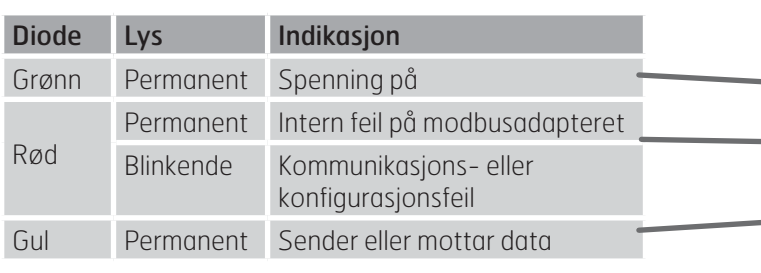

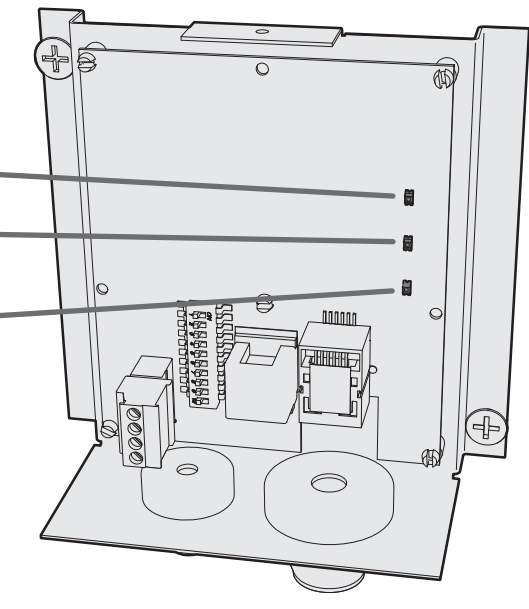

## **4 Målskisse**

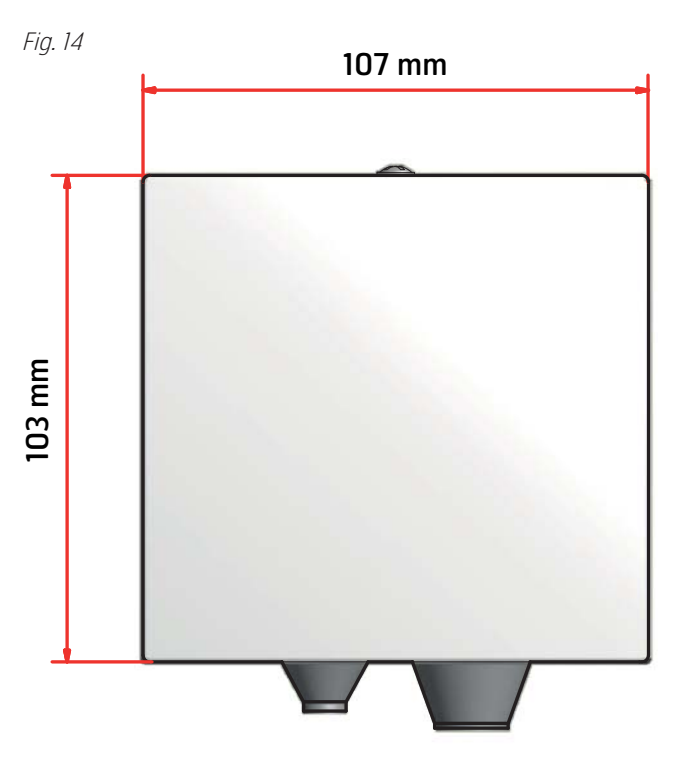

# **5 Tekniske data**

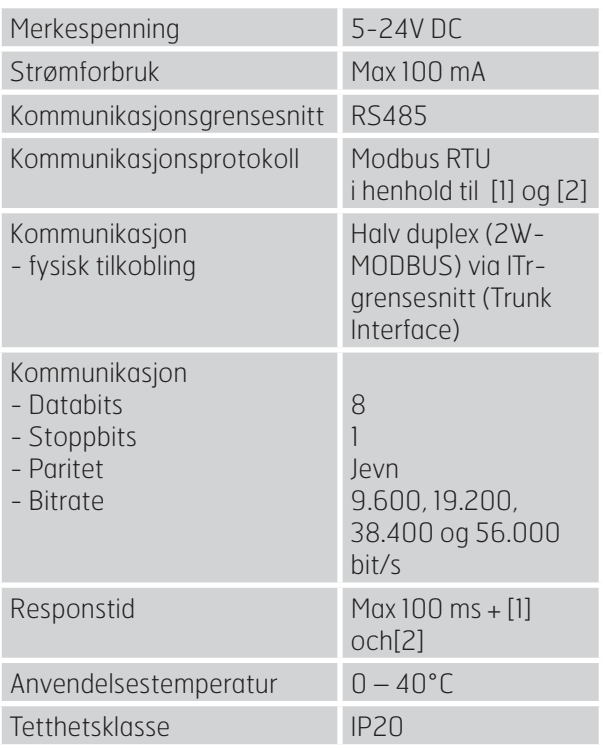

Referanser

[1] MODBUS Application Protocol Specification V1.1b,

http://www.modbus.org, December 28, 2006.

[2] MODBUS over serial line specification and implementation guide V1.02,

http://www.modbus.org, December 20, 2006.

# **6 Feilsøking**

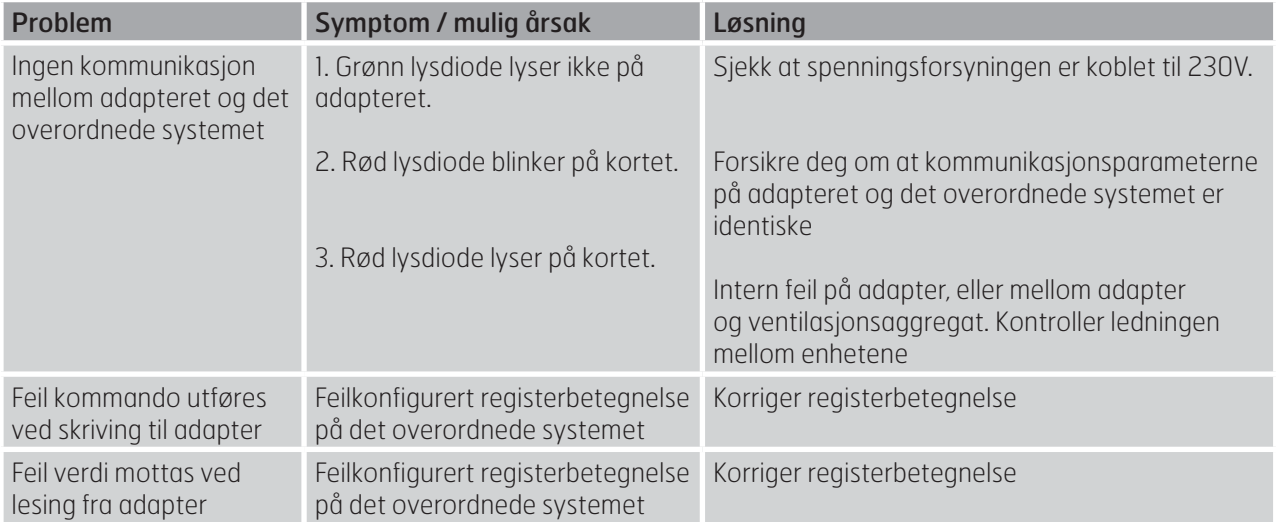

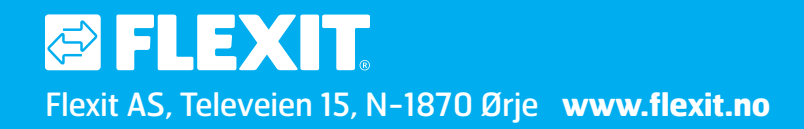